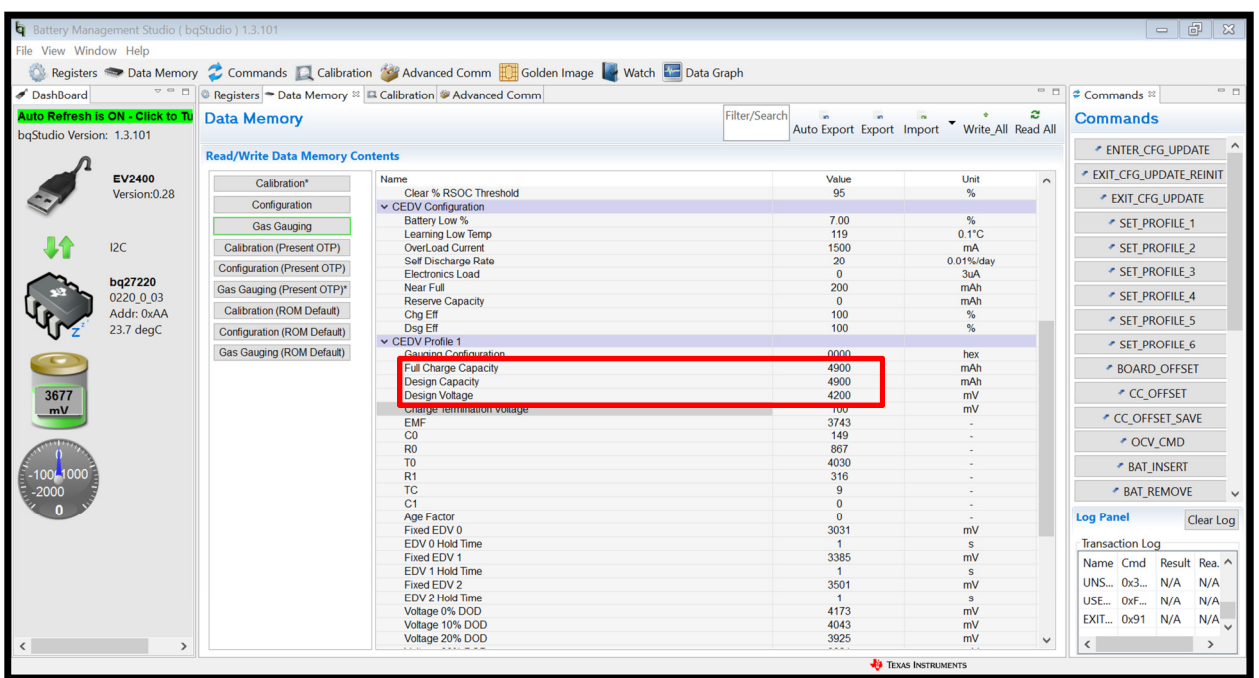

1.change full charge capacity, design capacity design voltage as below:

2. in data memory ,write all and then read all, the change parameter are display are correct.in registers page ,the full capacity display is 4900(correct).

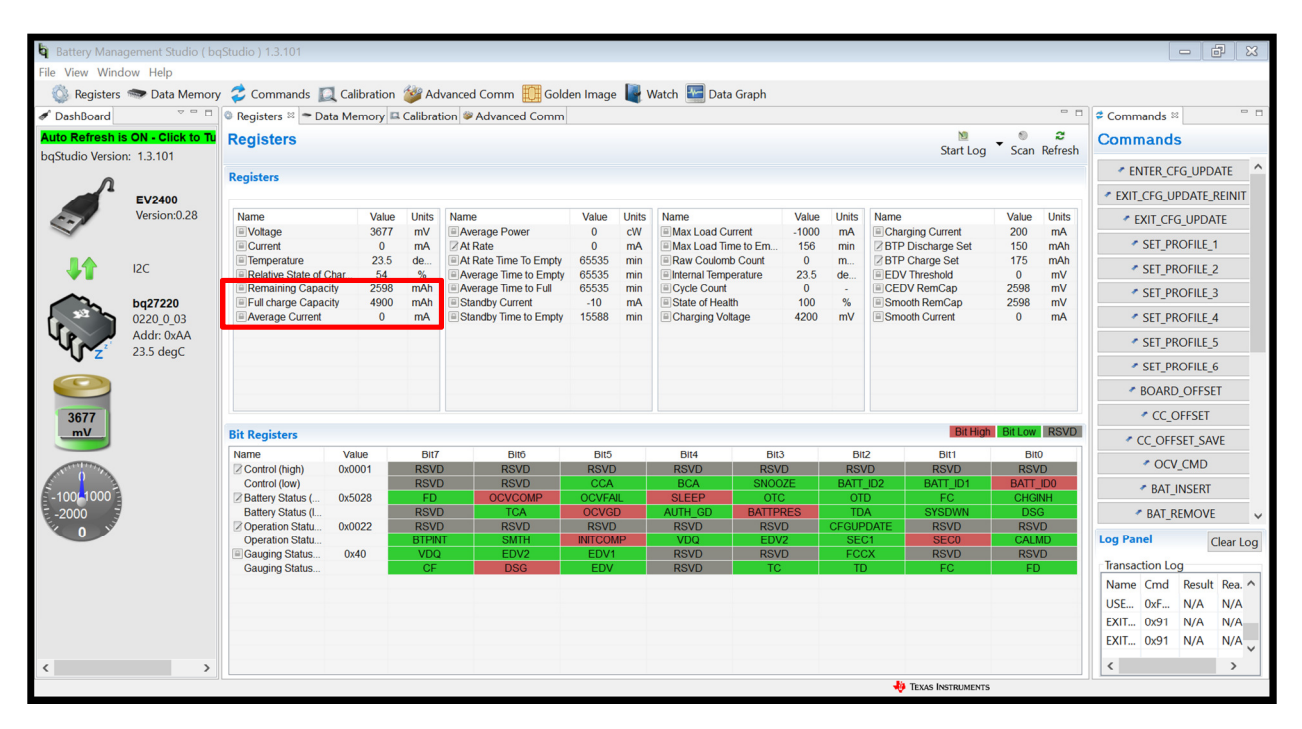

3.in advanced comm iic page read out design capacity is 4900(0x1324).correct.

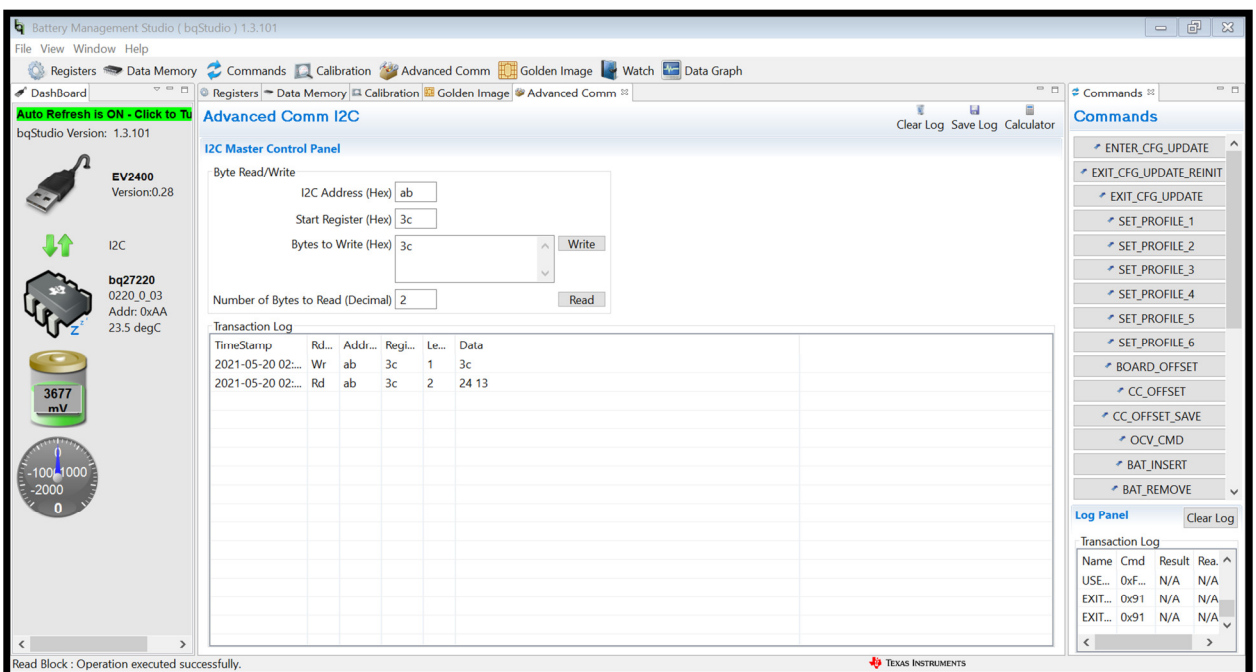

4.in golden image page ,create image

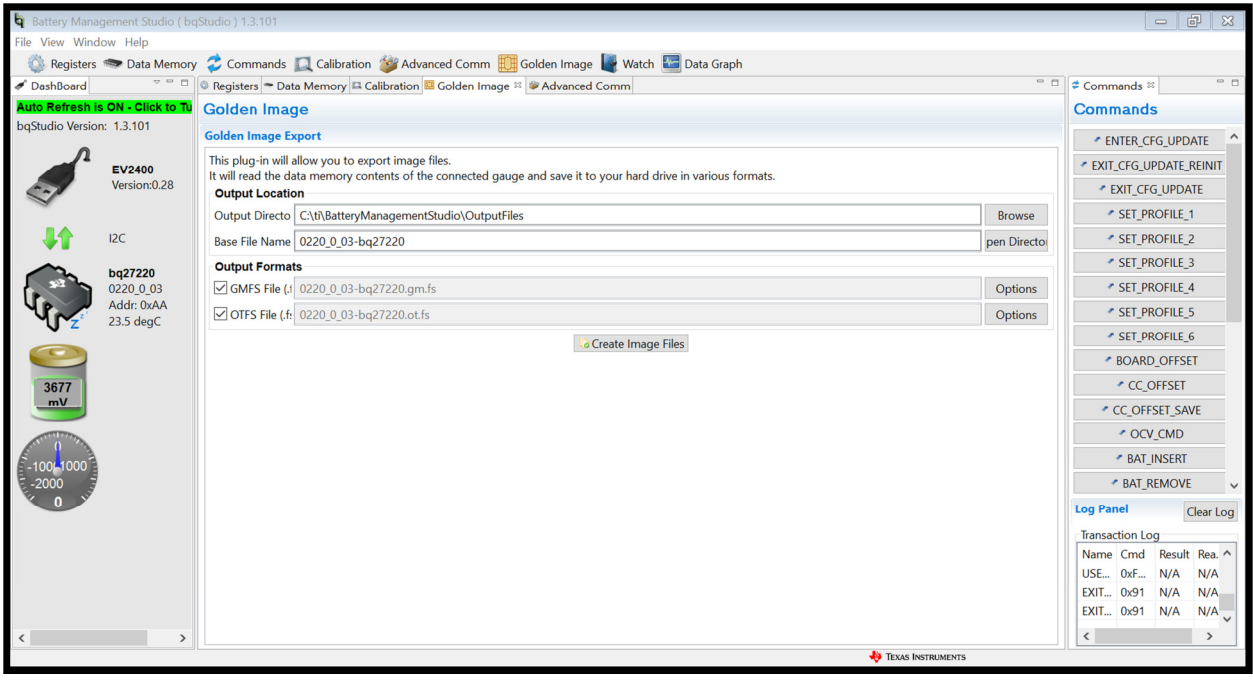

5.open smart flash and connect ev2400 open the \*.ot.fs file (created by above steps)

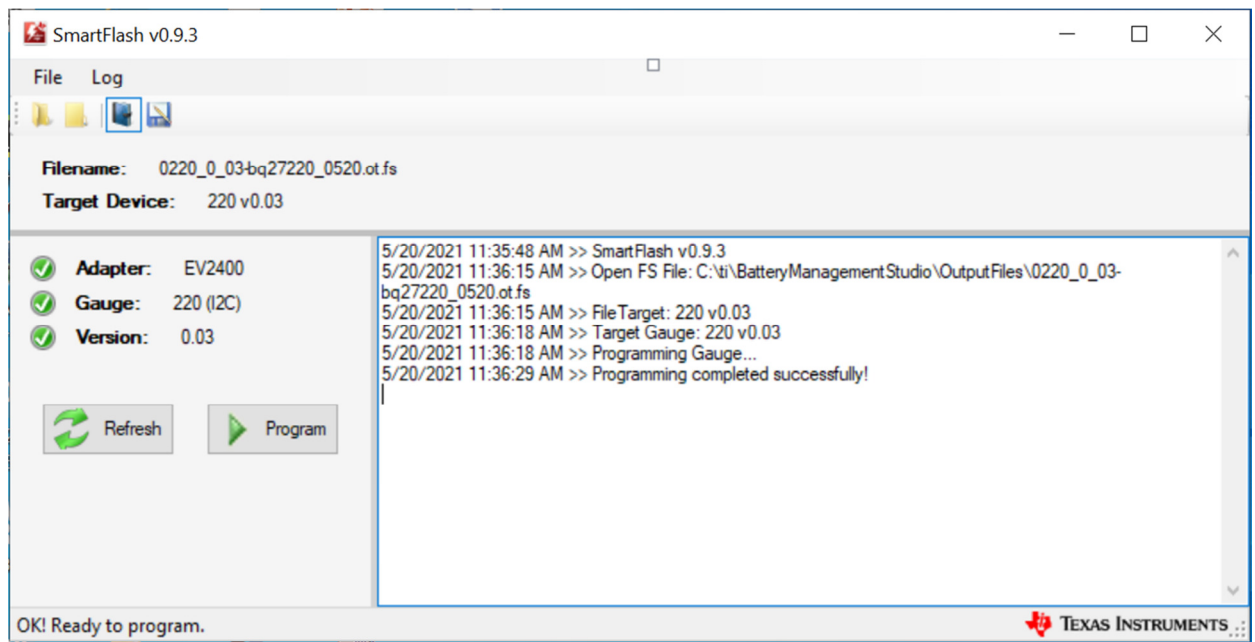

6. When I finished above steps ,I try to read out the battery design capacity ,but the design capacity is still the old design capacity .isn't the value that I want to (4900), Can you help me what is the matter?